# 绅宝 D70 保养灯归零操作方法

实测车型: 2013年款绅宝 D70, VIN 码: LNBSCCBK6DF01\*\*\*\*,如下图;

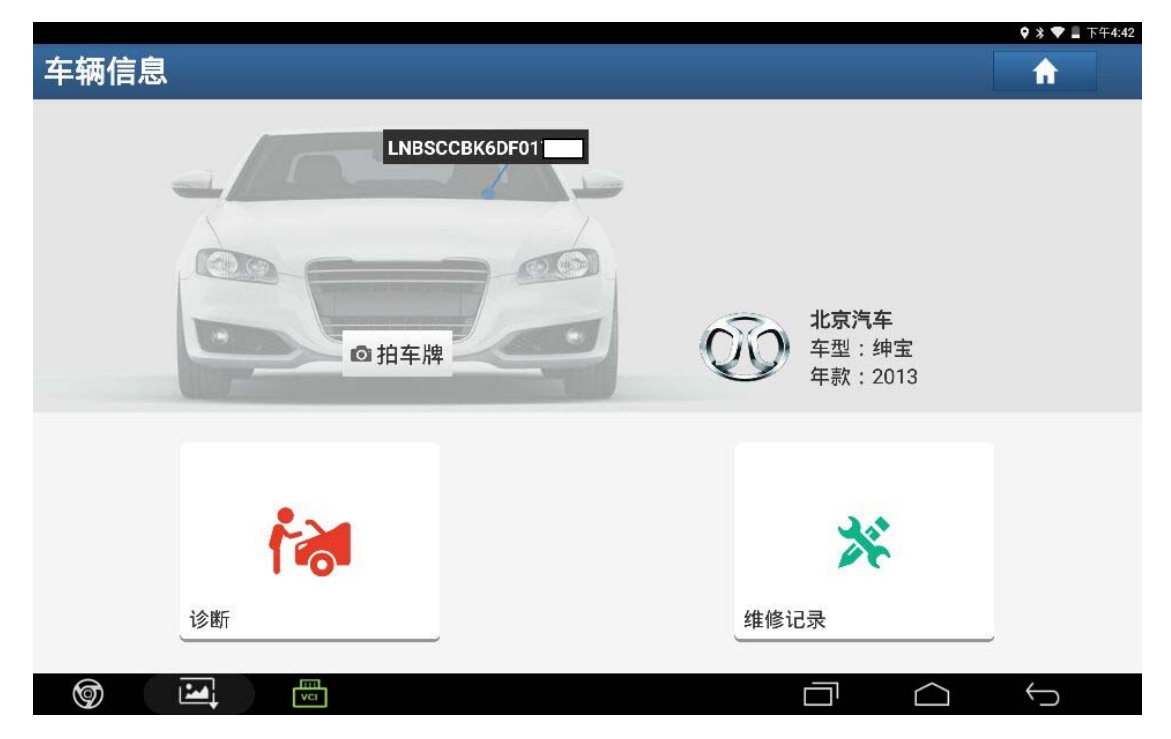

功能说明: 对车辆维修保养后使用该功能。

## 操作指引:

1).选择"组合仪表",点击进入,如图 1;

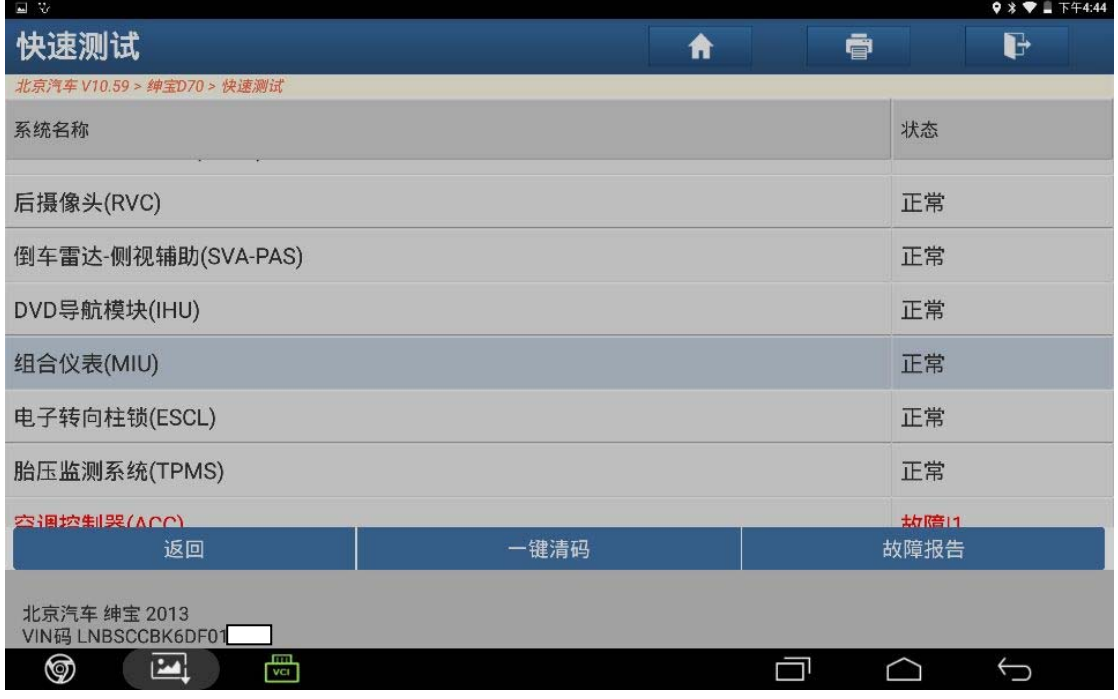

图 1

2).选择"写入保养里程",点击进入,如图 2;

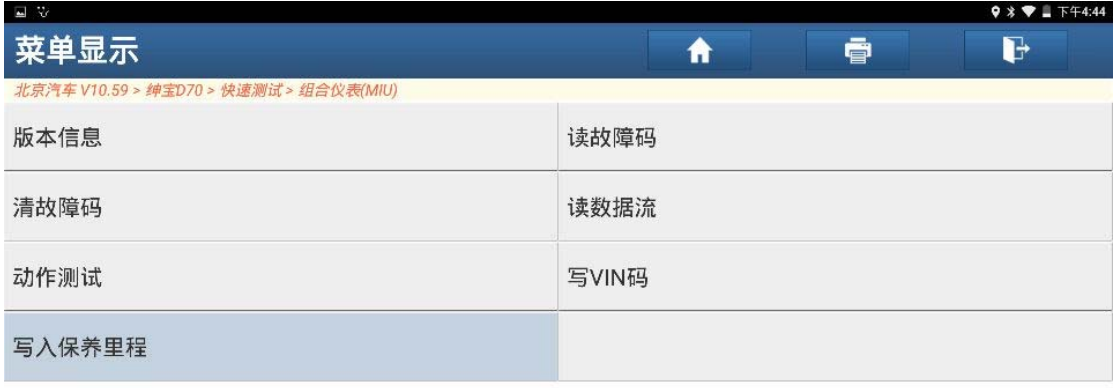

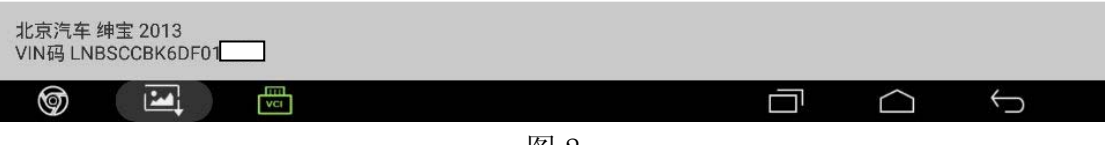

#### 3).点击"读取保养里程",如图 3;

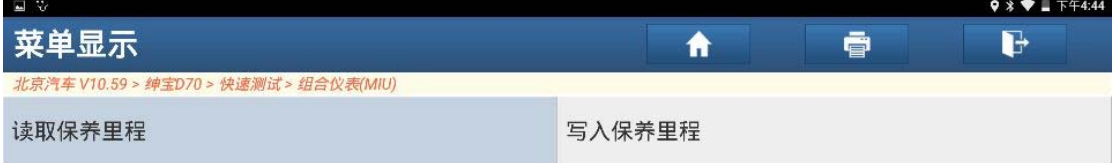

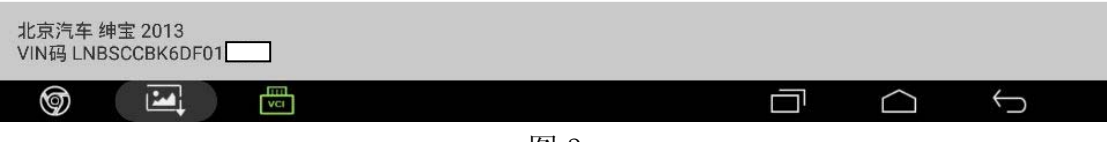

图 3

4).显示当前保养公里数,如图 4;

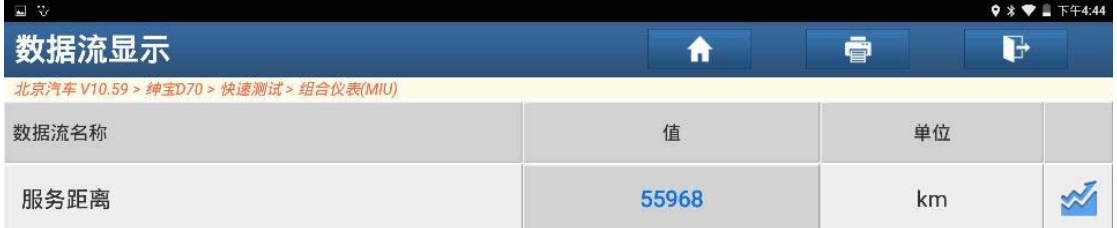

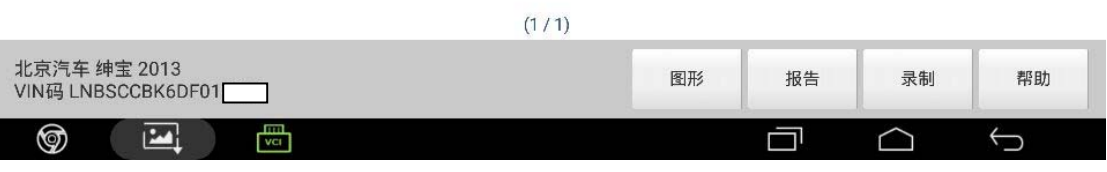

图 4

5). 返回后, 点击"写入保养里程", 如图 5;

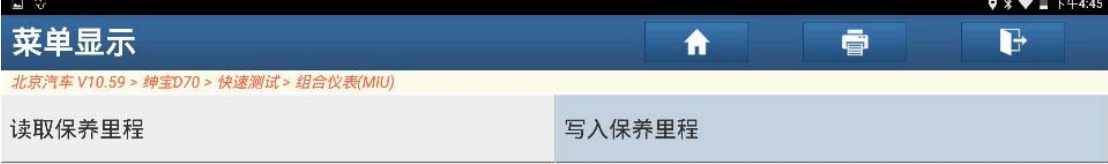

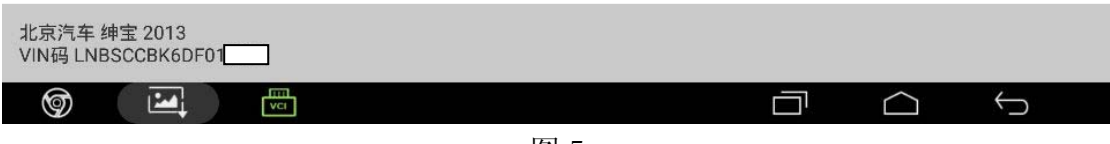

图 5

6).点击"是",如图 6;

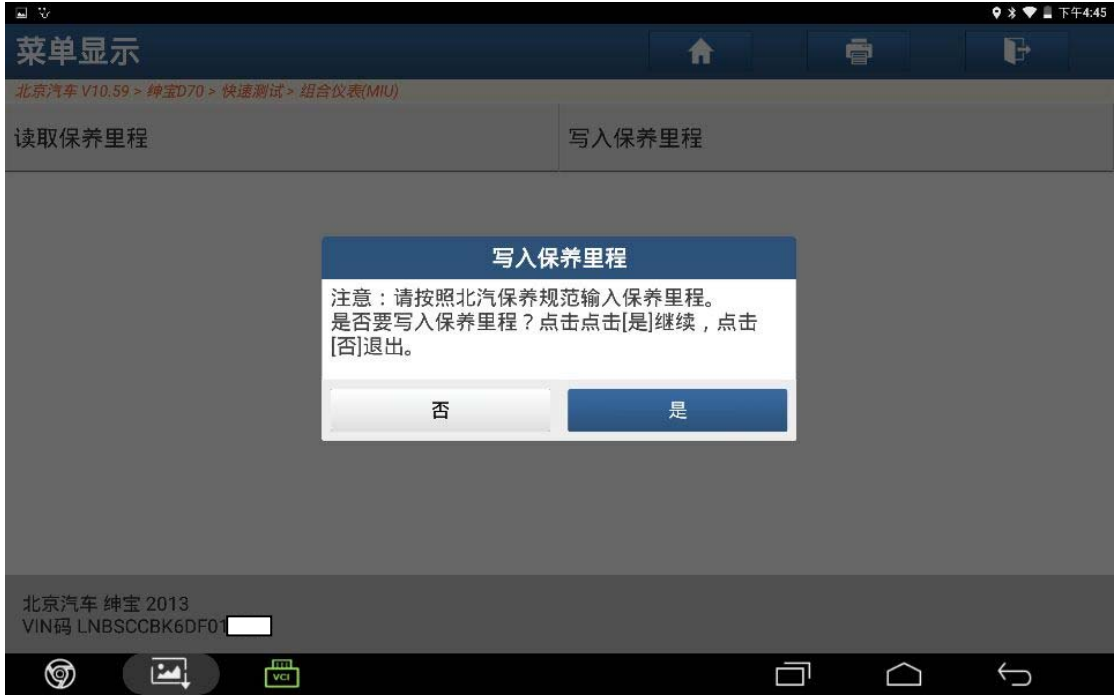

图 6

#### 7).输入下次保养公里数,如图 7;

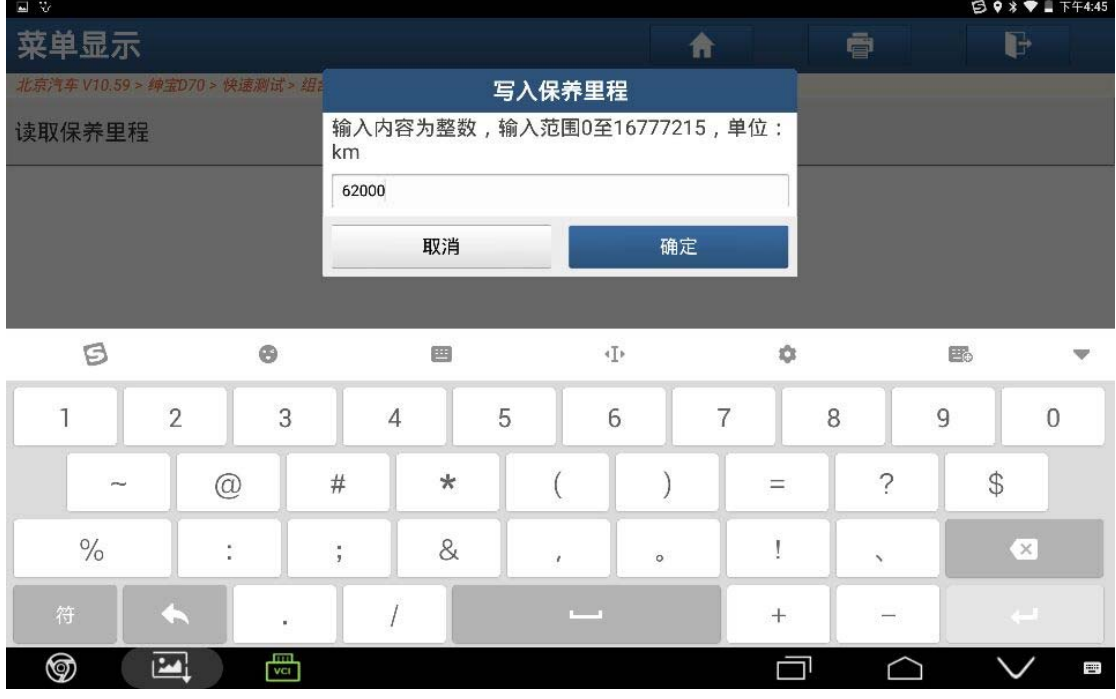

图 7

8).点击"是",如图 8;

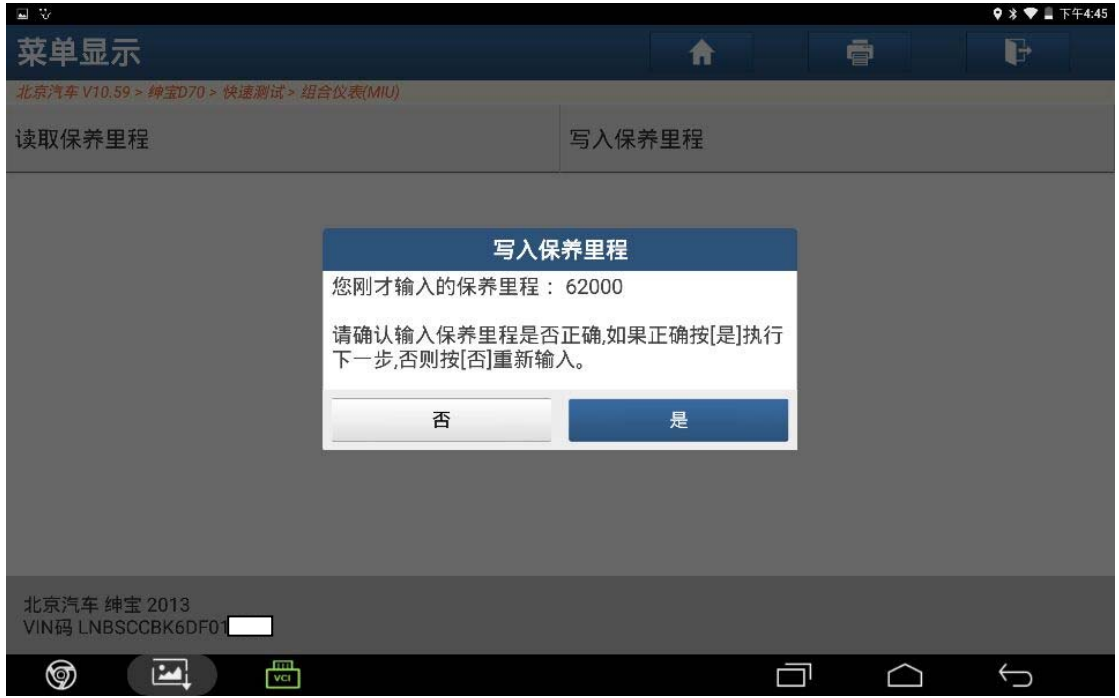

图 8

9).点击"确定",保养归零完成,如图 9;

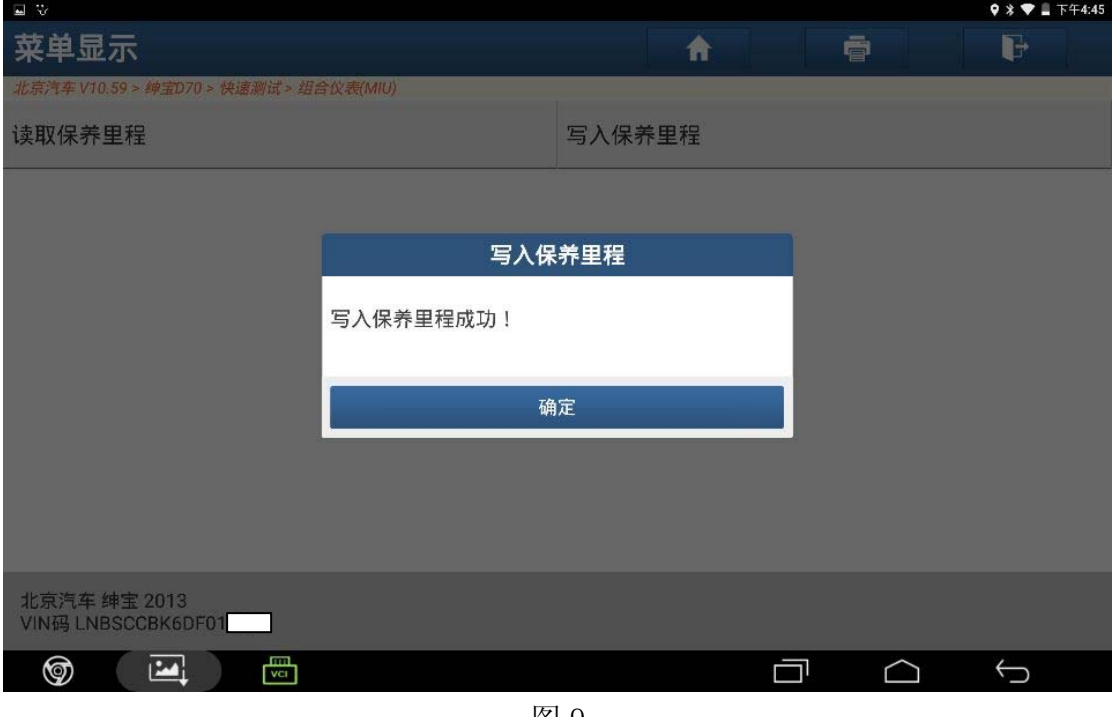

图 9

### 声明:

该文档内容归深圳市元征科技股份有限公司版权所有,任何个人和单位不经同意不 得引用或转载。